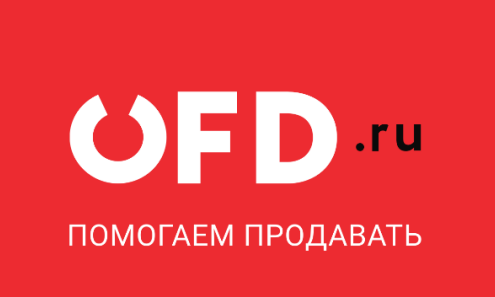

# **Контрольно-кассовая техника «Эфир Pro ФА»**

Руководство по эксплуатации

Версия 1.0, выпуск 18.11.2020 г.

# <span id="page-1-0"></span>Оглавление

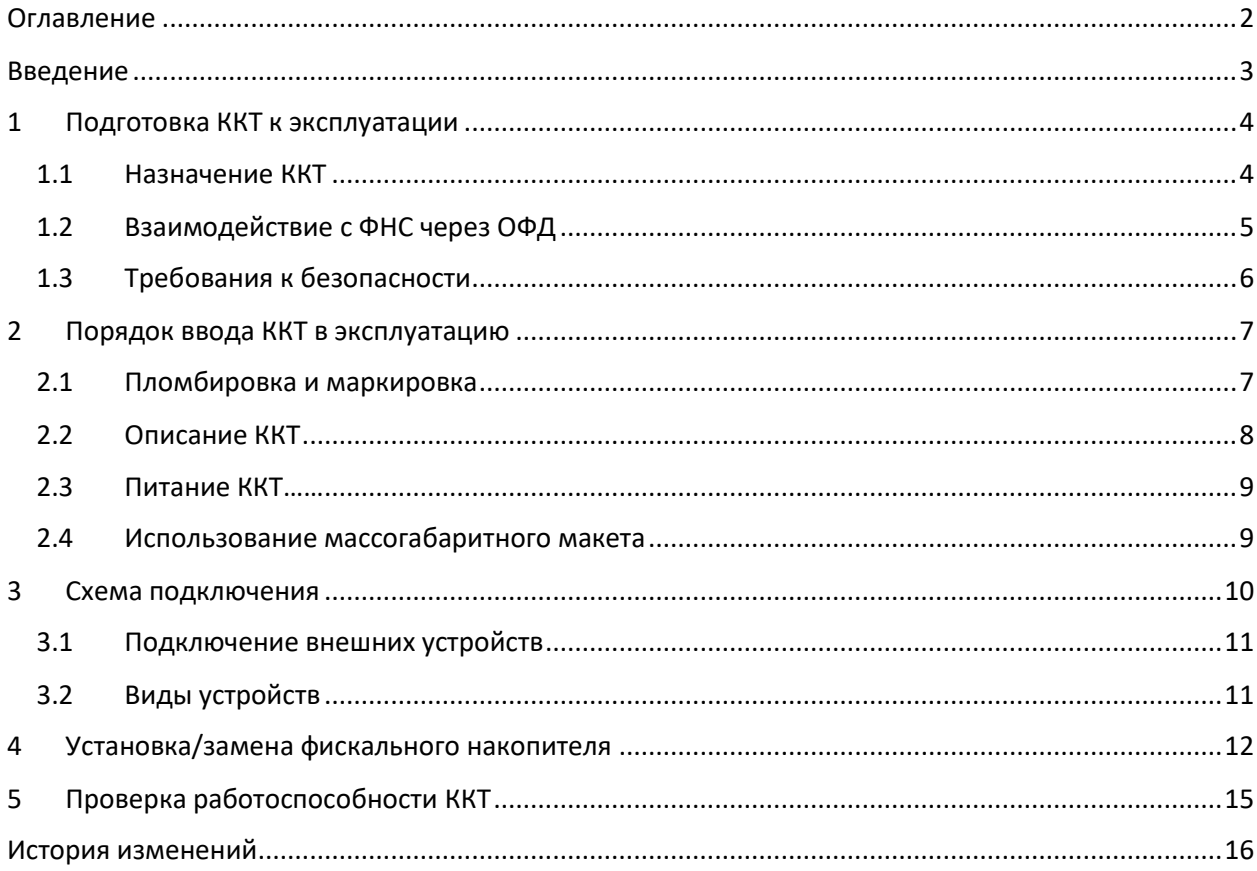

## <span id="page-2-0"></span>**Введение**

Руководство по эксплуатации предназначено для ознакомления с функциональными возможностями модели контрольно-кассовой техники Эфир Pro ФА (версия модели — 001) (далее — ККТ).

До ввода ККТ в эксплуатацию и проведения пуско-наладочных работ организацией, производящей техническое обслуживание ККТ, подключать ККТ к ПК и сети электропитания не разрешается.

Пуско-наладочные работы, техническое обслуживание и ремонт ККТ нужно производить с использованием документации для ККТ данной модели.

Гарантийное обслуживание ККТ должно производиться в соответствии с положениями, изложенными в Паспорте EF.M001.00.000 ПС.

В настоящем руководстве представлена информация о работе с ККТ, описаны параметры ее настройки, примеры их использования, а также образцы печатаемых документов.

#### **Используемые сокращения**

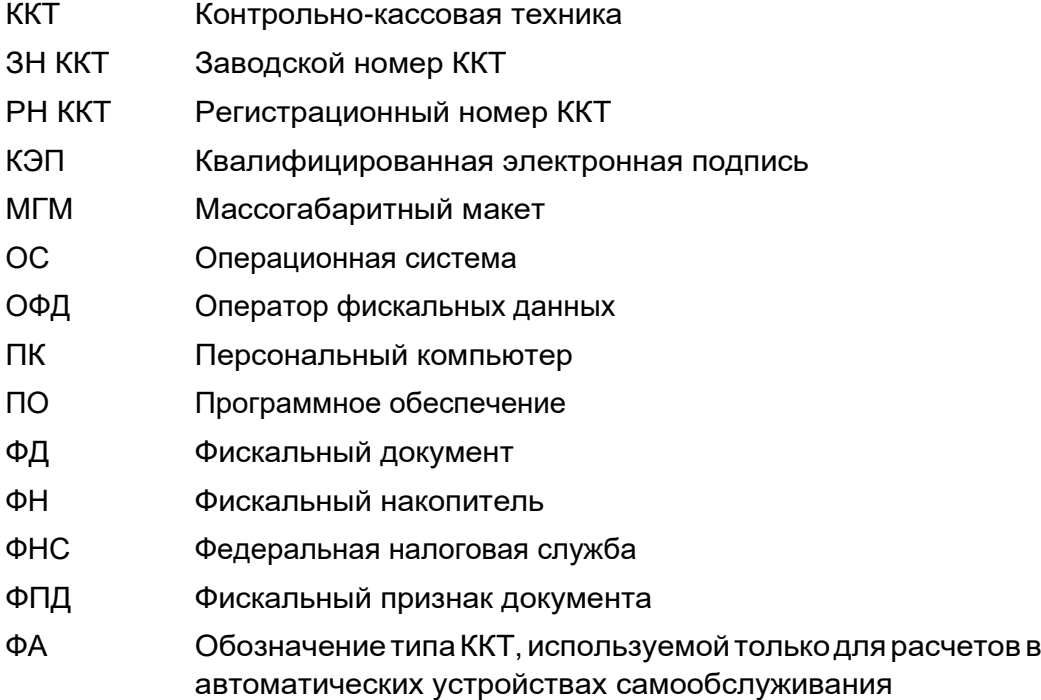

## <span id="page-3-0"></span>**1 Подготовка ККТ кэксплуатации**

**ВАЖНО! До включения ККТ ознакомьтесь с разделом «Требования к безопасности».**

#### <span id="page-3-1"></span>**1.1 Назначение ККТ**

ККТ «Эфир Pro ФА» соответствует всем требованиям, установленным Федеральным законом № 54-ФЗ «О применении контрольно-кассовой техники при осуществлении расчетов в Российской Федерации» и внесена в [реестр контрольно](https://www.nalog.ru/rn77/related_activities/registries/reestrkkt/)[кассовой техники.](https://www.nalog.ru/rn77/related_activities/registries/reestrkkt/)

ККТ «Эфир Pro ФА» содержит внутри корпуса фискальный накопитель, обеспечивает запись фискальных данных в фискальный накопитель, формирование фискальных документов, передачу фискальных документов в налоговые органы через оператора фискальных данных. Установленный в корпусе ККТ фискальный накопитель является программно-аппаратным шифровальным (криптографическим) средством защиты фискальных данных и обеспечивает возможность формирования фискальных признаков, запись фискальных данных в некорректируемом виде (с фискальными признаками), их энергонезависимое долговременное хранение, проверку фискальных признаков, расшифровывание и аутентификацию фискальных документов, подтверждающих факт получения оператором фискальных данных фискальных документов, переданных контрольно-кассовой техникой, направляемых в контрольнокассовуютехникуоператоромфискальныхданных(далее—подтверждениеоператора), а также обеспечивающее возможность шифрования фискальных документов в целях обеспечения конфиденциальности информации, передаваемой оператору фискальных данных. Операторы фискальных данных — организации, созданные в соответствии с законодательством Российской Федерации и находящиеся на территории Российской Федерации, получившие в соответствии с законодательством Российской Федерации разрешение на обработку фискальных данных.

ККТ «Эфир Pro ФА» может осуществлять формирование фискальных документов с версиями ФФД 1.05 и ФФД 1.1.

До начала применения ККТ для осуществления расчетов ККТ должна быть зарегистрированавналоговыхорганах.Регистрациявналоговыхорганахподразумевает под собой внесение налоговым органом записи об экземпляре модели контрольнокассовой техники, ее фискального накопителя и о пользователе ККТ в журнал учета контрольно-кассовой техники, присвоение налоговым органомконтрольно-кассовой

технике регистрационного номера и выдача пользователю карточки регистрации контрольно-кассовой техники с указанием ее регистрационного номера на бумажном носителе или в электронном документе, подписанном усиленной квалифицированной электронной подписью.

Действия, которые необходимо выполнить пользователю ККТ, для регистрации ККТ в налоговых органах и начала эксплуатации ККТ, описаны ниже.

#### <span id="page-4-0"></span>**1.2 Взаимодействие с ФНС через ОФД**

Для работы с ККТ «Эфир Pro ФА» владельцу ККТ необходимо выполнить следующие действия:

- 1. Зарегистрироваться лично в отделении ФНС или в кабинете контрольно-кассовой техники (далее — кабинет ККТ) на официальном сайте налоговых органов (ФНС) в сети «Интернет», указав при регистрации все необходимые реквизиты (организации или индивидуальногопредпринимателя).
- 2. Заключить договор с Оператором фискальных данных (далее ОФД), аккредитованный налоговыми органами, для обмена данными и последующей передачи информации о данном экземпляре ККТ в налоговые органы (ФНС). ОФД выполняет обработку фискальных данных с применением технических средств, которая включает получение, проверку достоверности, сбор, запись, систематизацию, накопление, хранение в некорректируемом виде, извлечение, использование, передачу в адрес налоговых органов в виде фискальных документов, предоставление налоговым органам таких данных и доступа к ним.
- 3. Подать заявление в налоговые органы (ФНС) на регистрацию ККТ. При этом заявление,подаваемоечерезкабинетККТввидеэлектронногодокумента,должно быть подписано усиленной квалифицированной электронной подписью (КЭП).
- 4. Получить от налоговых органов (ФНС) данные, необходимые для проведения регистрации данного экземпляраККТ.
- 5. Внести в регистрируемый экземпляр ККТ реквизиты регистрации ККТ и выполнить регистрацию ККТ, используя утилиту управления ККТ.
- 6. Получить карточку регистрацииККТ.

После успешной регистрации ККТ взаимодействие с ФНС через ОФД осуществляется по следующей схеме:

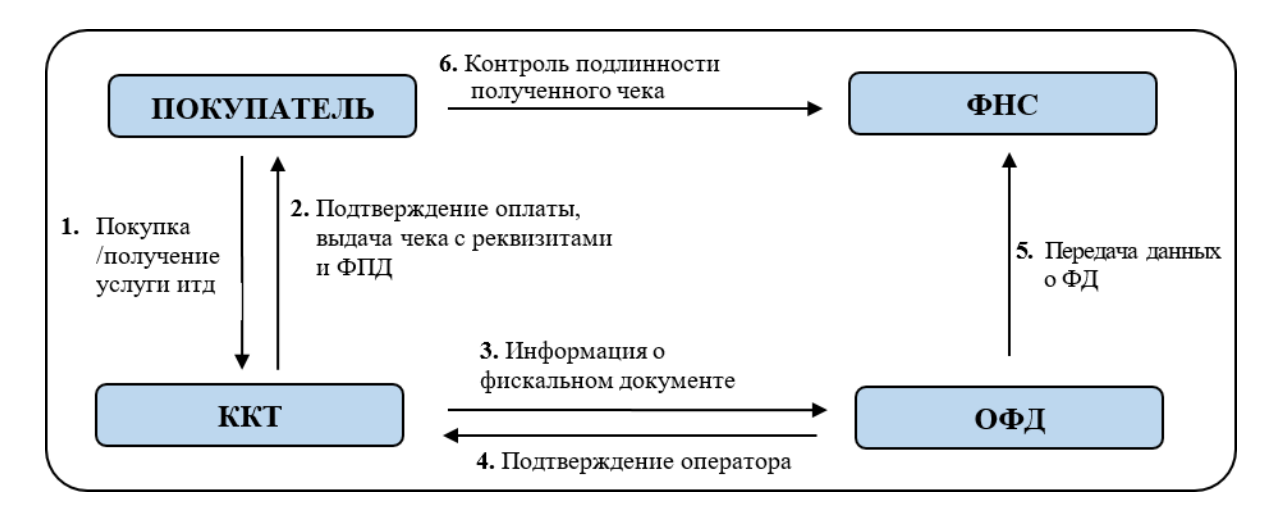

Рисунок 1. Схема взаимодействия с ФНС

### <span id="page-5-0"></span>**1.3 Требования к безопасности**

Перед эксплуатацией ККТ необходимо ознакомиться с требованиями по технике безопасности. Лица, не прошедшие инструктаж по технике безопасности, не допускаются к работе сККТ.

ПитаниеККТосуществляетсяотсетевогоадаптера(12V)черезконнектор«Х1».

Необходимо исключать воздействие на ККТ вибрации или ударов.

Не допускается установка ККТ около радиаторов центрального отопления или нагревательных приборов (расстояние от них до ККТ должно быть не менее 1м), холодильных комнат или воздушных кондиционеров, около воды, а также мест, где вода может попадать наККТ.

Запрещается работа при снятом корпусе ККТ.

## <span id="page-6-0"></span>**2 Порядок ввода ККТ вэксплуатацию**

Если транспортировка оборудования осуществлялась при низких температурах, то перед использованием ККТ необходимо выдержать при комнатной температуре минимум 6 часов в нераспакованном виде.

Перед распаковкой ККТ необходимо проверить целостность упаковки.

При распаковке ККТнеобходимо:

- проверить комплектацию в соответствии с Паспортом EF.M001.00.000 ПС;
- убедиться в отсутствии внешних дефектов, которые могли возникнуть в процессе транспортировки;
- проверить соответствие заводского номера номеру, указанному в Паспорте EF.M001.00.000 ПС;
- проверить наличие и целостность заводских пломб.

При выборе места для установки ККТ необходимо руководствоваться следующими указаниями:

- необходимо избегать попадания прямых лучей света;
- не допускается использование ККТ в местах с повышенной запыленностью;
- не допускается использование ККТ в местах вблизи открытого огня;
- не допускается использование ККТ в местах около радиаторов центрального отопления или нагревательных приборов (расстояние должно быть не менее 1 м), холодильных комнат или воздушных кондиционеров;
- не допускается использование ККТ в местах с повышенной влажностью, а также в местах, где вода может попадать на ККТ;
- необходимо исключать воздействие вибрации или ударов;
- к месту установки ККТ должна быть подведена сеть электропитания с заземляющим проводом.

#### <span id="page-6-1"></span>**2.1 Пломбировка и маркировка**

При поставке ККТ может быть опломбирована изготовителем ККТ. Место пломбировки указано в Паспорте EF.M001.00.000 ПС. На ККТ устанавливается шильдик, содержащий наименование ККТ, ЗН ККТ, сведения об изготовителе, дату производства ККТ и mac-адрес. Место установки пломбы указано в Паспорте EF.M001.00.000 ПС.

### <span id="page-7-0"></span>**2.2 Описание ККТ**

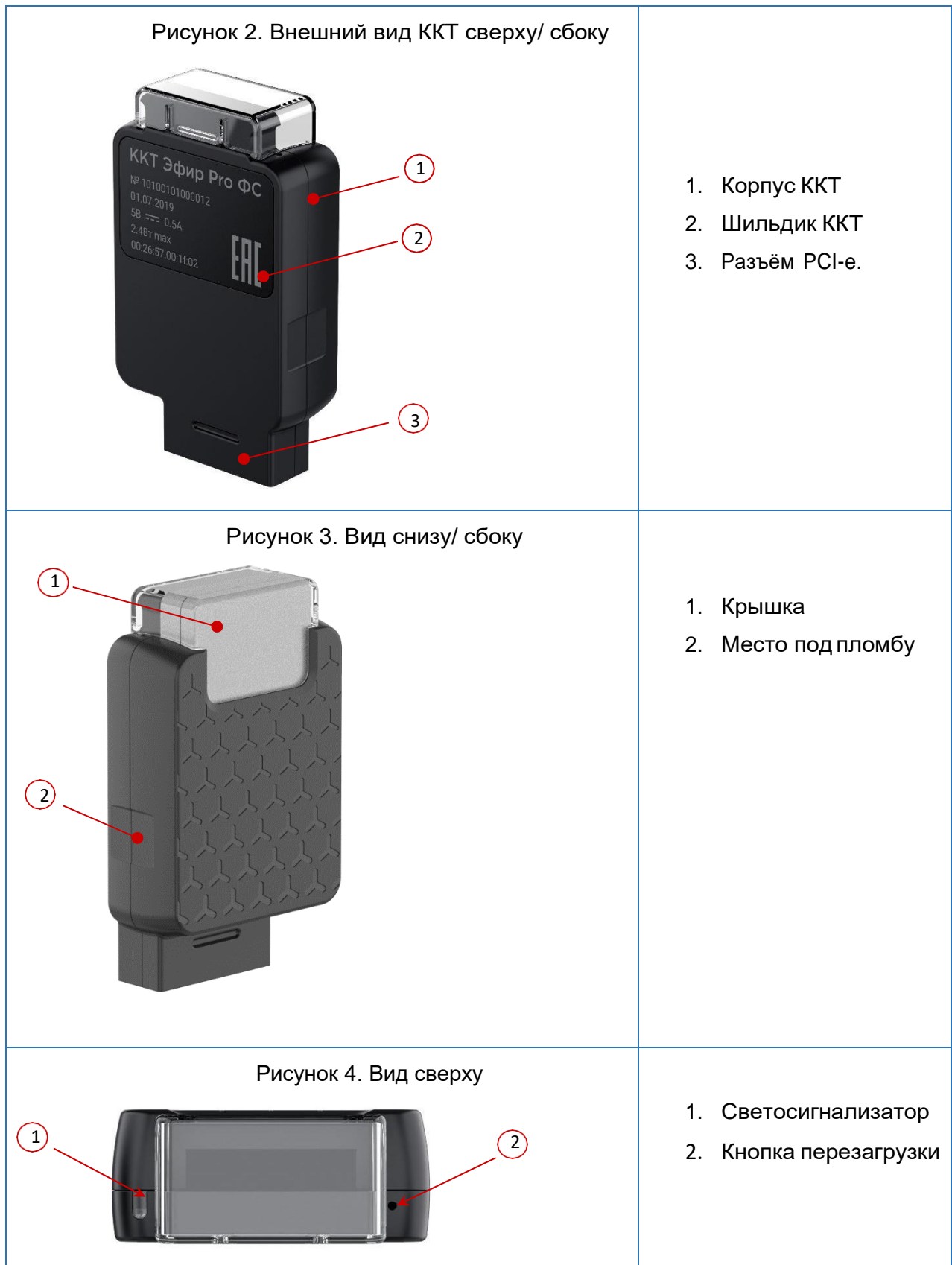

ОтправкаданныхизККТвФНСосуществляется черезОФДсиспользованиемсети Интернет согласно ФЗ-54. Подключение ККТ к сети Интернет осуществляется посредством Ethernet на коннекторе «Х1».

ККТ предназначена для установки в коннектор «Х1». Габариты: 75x45x19 мм. Энергопотребление: 1Вт. Скорость обработки чека менее 1 с. Не требует обслуживания. Обновление прошивки по сети. Цветовая индикация состояния. Протокол ФФД 1.1.

### <span id="page-8-0"></span>**2.3 Питание ККТ**

Питание данной ККТ осуществляется от сетевого адаптера (12V) через коннектор «Х1».

**ВАЖНО! Чтобы перезагрузить ККТ необходимо нажать кнопку включения на передней панели корпуса ККТ.**

#### <span id="page-8-1"></span>**2.4 Использование массогабаритного макета**

Контрольно-кассовая техника Эфир может взаимодействовать с массогабаритным макетом (МГМ). МГМ используется для:

- тестирования и настройки ККТ до момента их регистрации;
- обучения кассиров работе сККТ.

в п[.4.](#page-11-0) УстановкаМГМаналогична установке обычногоФН.Процедураустановкиописана

Данные о фискальных документах передаются в зависимости от настроек, указанных в ФН. При использовании МГМ с данными OFD.ru, информация будут отображаться в [тестовом личном кабинете.](https://lk-demo.ofd.ru/)

Обратите внимание, что МГМ не поставляется в комплекте с ККТ, вы можете приобрести его отдельно.

## <span id="page-9-0"></span>**3 Схема подключения**

В качестве управляющего работой ККТ устройства используется персональный компьютер (ПК), на котором установлено программное обеспечение (утилита «Декарт» для взаимодействия с ККТ) в котором реализована поддержка данной модели ККТ. Требование к управляющему устройству определяются установленным на нем программным обеспечением.

Подключение ККТ к устройству управления осуществляется через роутер, который также является интернет-шлюзом.

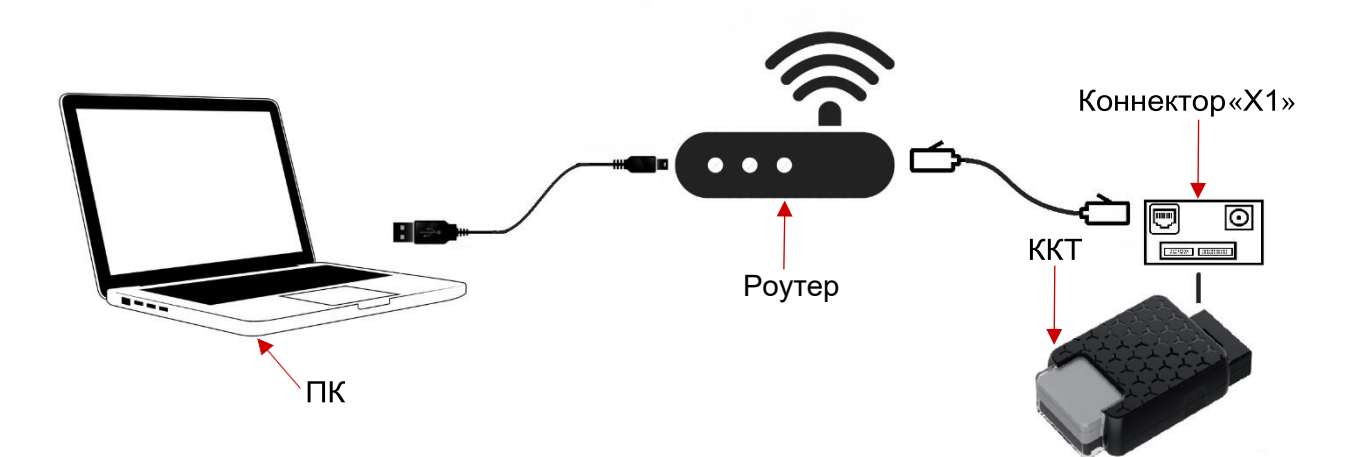

Рисунок 5. Общая схема подключения ККТ к управляющему устройству

ККТ «Эфир Pro ФА» может комплектоваться сервисом «Облачный балансировщик», благодаря которому можно отслеживать состояние ККТ и ФН, осуществлять их быструю замену и подключать новых клиентов через web-интерфейс.

Общая схема подключения через «Облачный балансировщик» показана на рисунке

6.

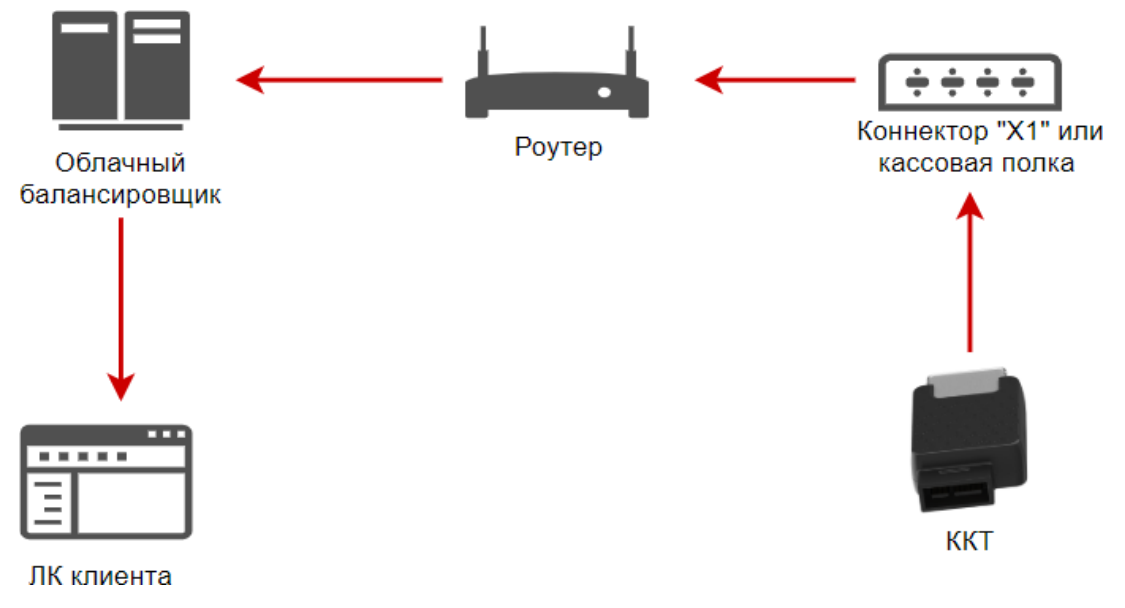

Рисунок 6. Общая схема подключения при использовании «Облачного балансировщика»

#### <span id="page-10-0"></span>**3.1 Подключение внешних устройств**

Подключение внешних устройств не предусмотрено конструкцией ККТ.

Питание ККТ и соединение с сетью Интернет осуществляется с помощью подключения ККТ к коннектору «Х1».

## <span id="page-10-1"></span>**3.2 Виды устройств**

**Коннектор «X1»**

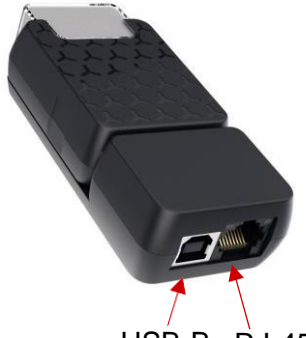

USB-B RJ-45

Рисунок 7. Коннектор «X1» c ККТ «Эфир Pro ФА»

Устройстворассчитанодляподключенияоднойкассы.Устройствопредназначено для установки ККТ внутри вендингового аппарата или платежного терминала. Материал – пластик ABS.

Способы крепления: двумя винтами, на магниты (будут вставляться внутрь корпуса), пластиковыми стяжками.

Разъем USB-B предназначен для питания устройства от сети, в комплекте идет блок питания.

Разъем RJ45 предназначен для подключения и передачи информации через интернет-шлюз.

ККТ «Эфир Pro ФА» в сборке с коннектором «Х1» показана на рисунке 7.

## <span id="page-11-0"></span>**4 Установка/замена фискального накопителя**

Замена фискального накопителя требуется в следующих случаях:

- По истечении срока эксплуатации ФН;
- Переполнение памяти ФН;
- Смена владельца ККТ, в которой установлен ФН;
- Неверно введен РН ККТ;
- Неисправность ФН.

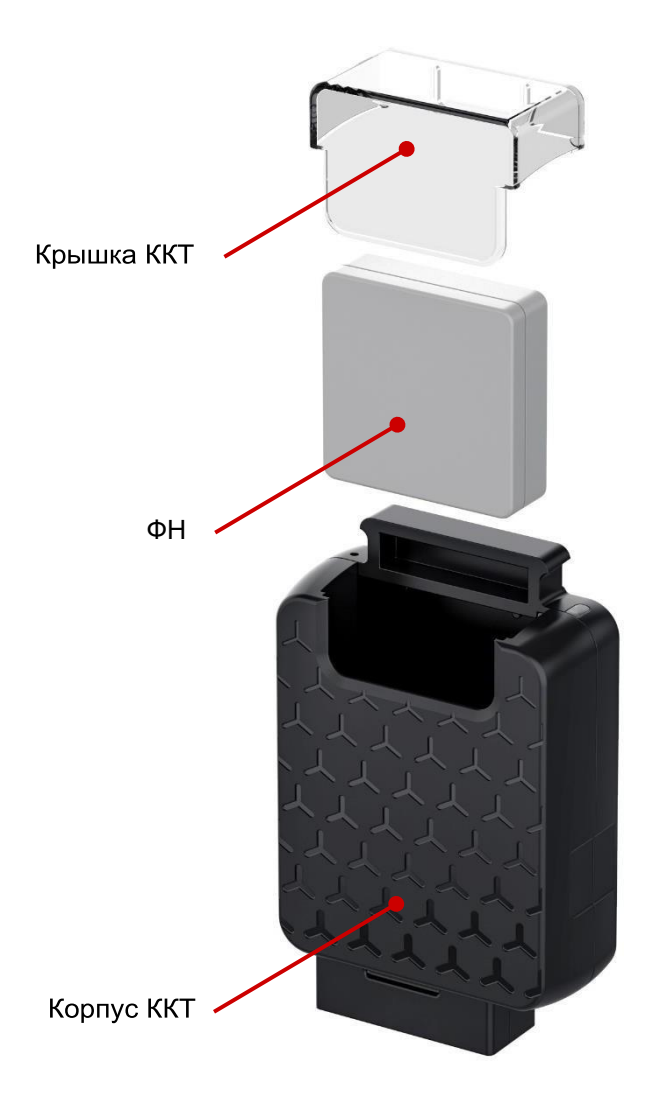

Рисунок 9. Установка/замена ФН в ККТ

Пользователь может либо самостоятельно осуществить замену ФН, либо обратиться в специализированный центр технического обслуживания ККТ.

Порядок действий для установки/ замены ФН:

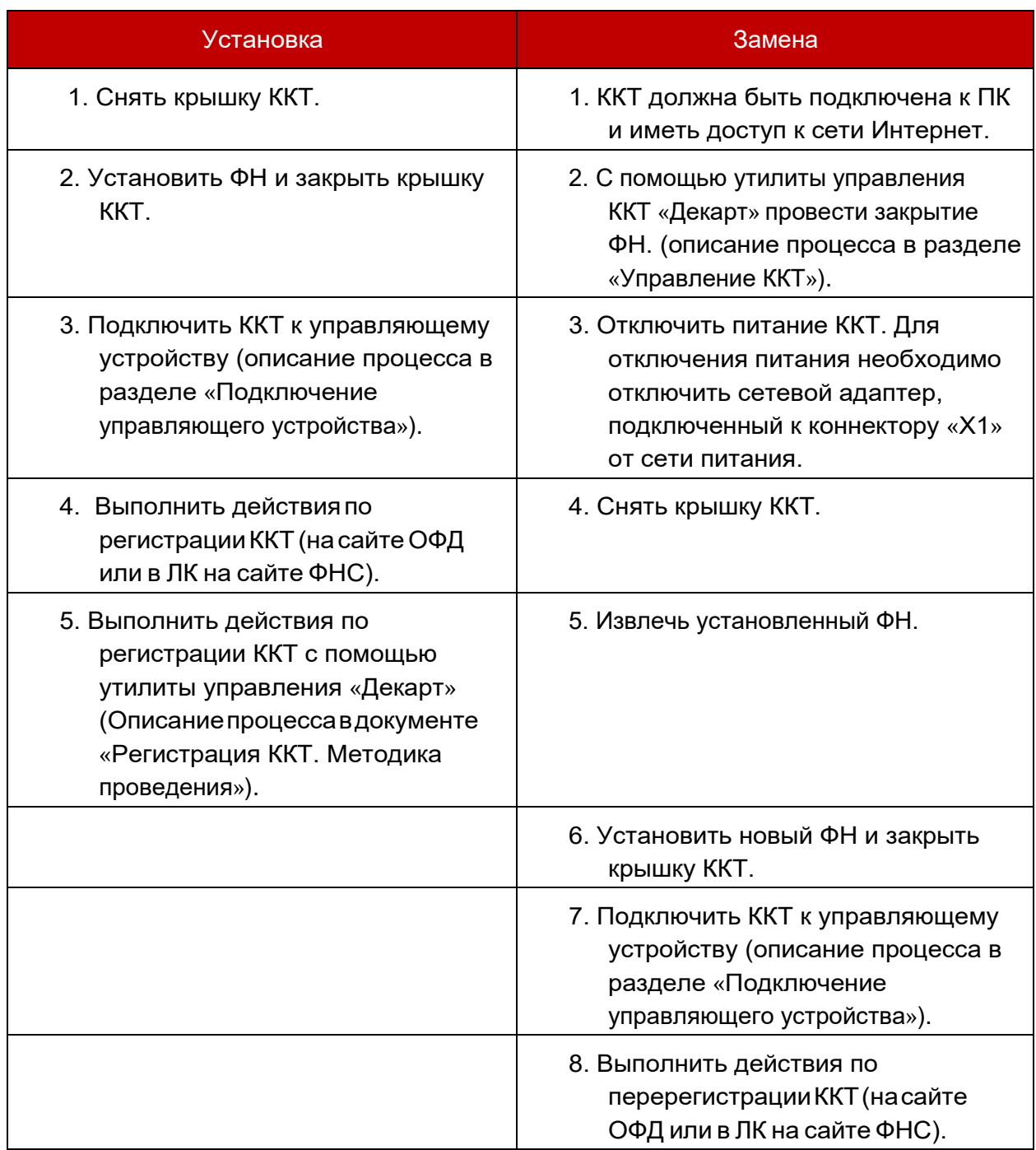

# <span id="page-14-0"></span>**5 Проверка работоспособности ККТ**

Перед началом рабочей смены рекомендуется провести проверку готовности ККТ «Эфир Pro ФА» к работе в следующей последовательности:

- 1. Проверить все соединительные шнуры ККТ и правильность подключения;
- 2. Включить питание ККТ и проверить состояние ККТ, с помощью утилиты «Декарт», в окне «Работа с ККТ» (см. руководство по управлению).

# <span id="page-15-0"></span>**История изменений**

**Версия 1.0** Выпущена 18.11. 2020 г. Первая отслеживаемая версия документа.